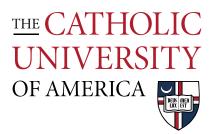

## Connecting to Crough Wireless

## Questions? Email <u>arch-printlab@cua.edu</u>.

Make sure that you are on CUA-SECURE wireless network

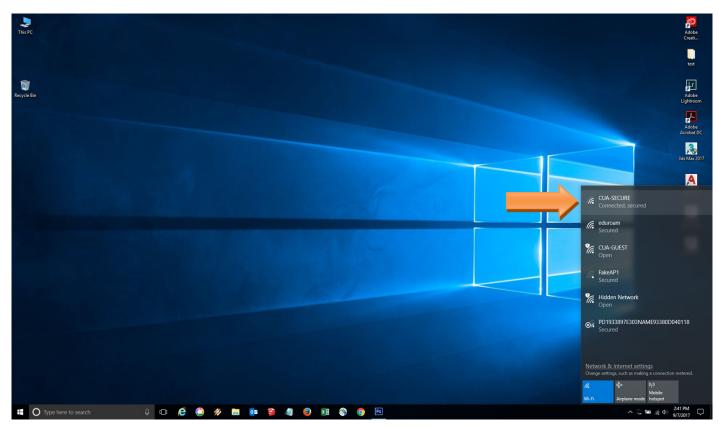

After a small period of time, the window below wills pop-up. Enter your CUA/ user name and password here, and click "Ok"

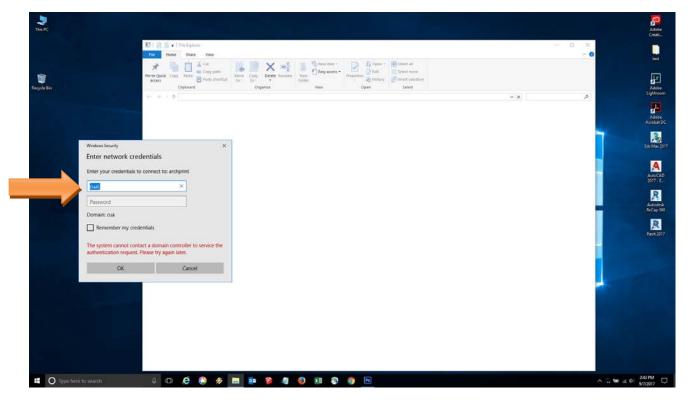

Make sure you have CUA\ before your user name